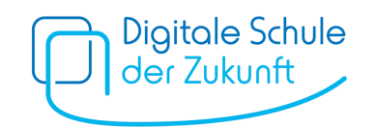

# Schritt-für-Schritt-Anleitung: Ausfüllhilfe in Leichter Sprache

1) Start

Rufen Sie die Internet-Seite [www.dsdz.bayern.de](http://www.dsdz.bayern.de/) auf. Klicken Sie auf **Starten**.

#### 2) Auswahl der Schule

Wählen Sie als Erstes die **Schule** Ihres Kindes aus.

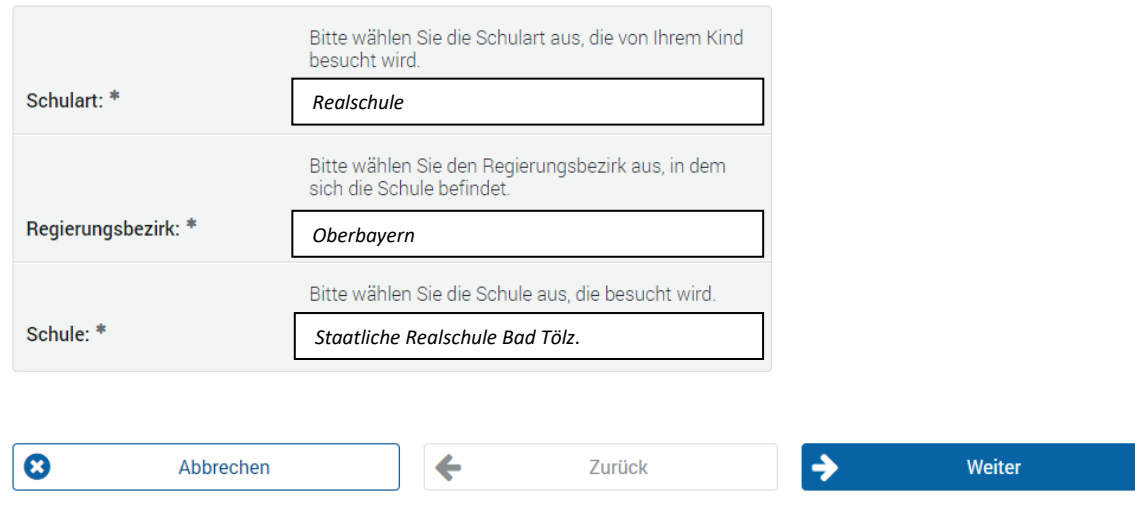

#### Klicken Sie auf **Weiter**

3) Daten der Schülerin bzw. des Schülers Wie heißt Ihr **Kind**?

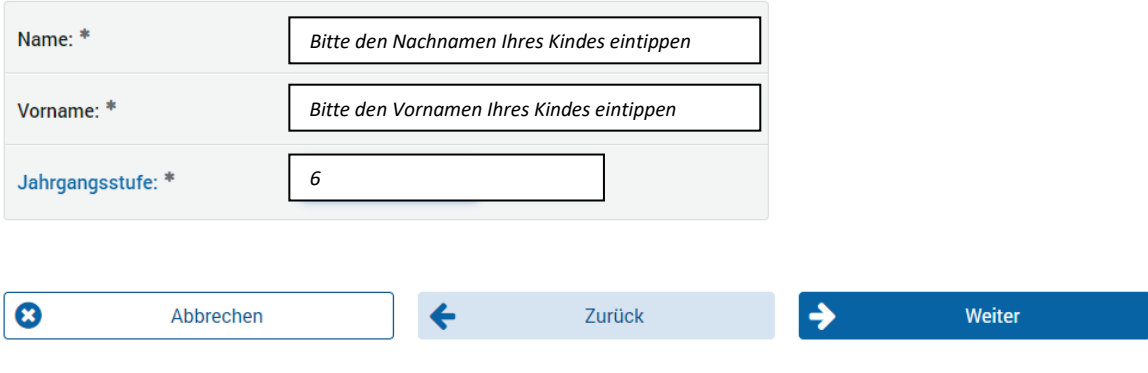

Klicken Sie auf **Weiter**.

4) Angaben zum Erziehungsberechtigten Machen Sie Angaben zu sich selbst.

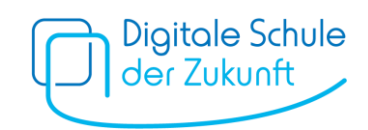

#### Die Felder mit \* müssen Sie ausfüllen.

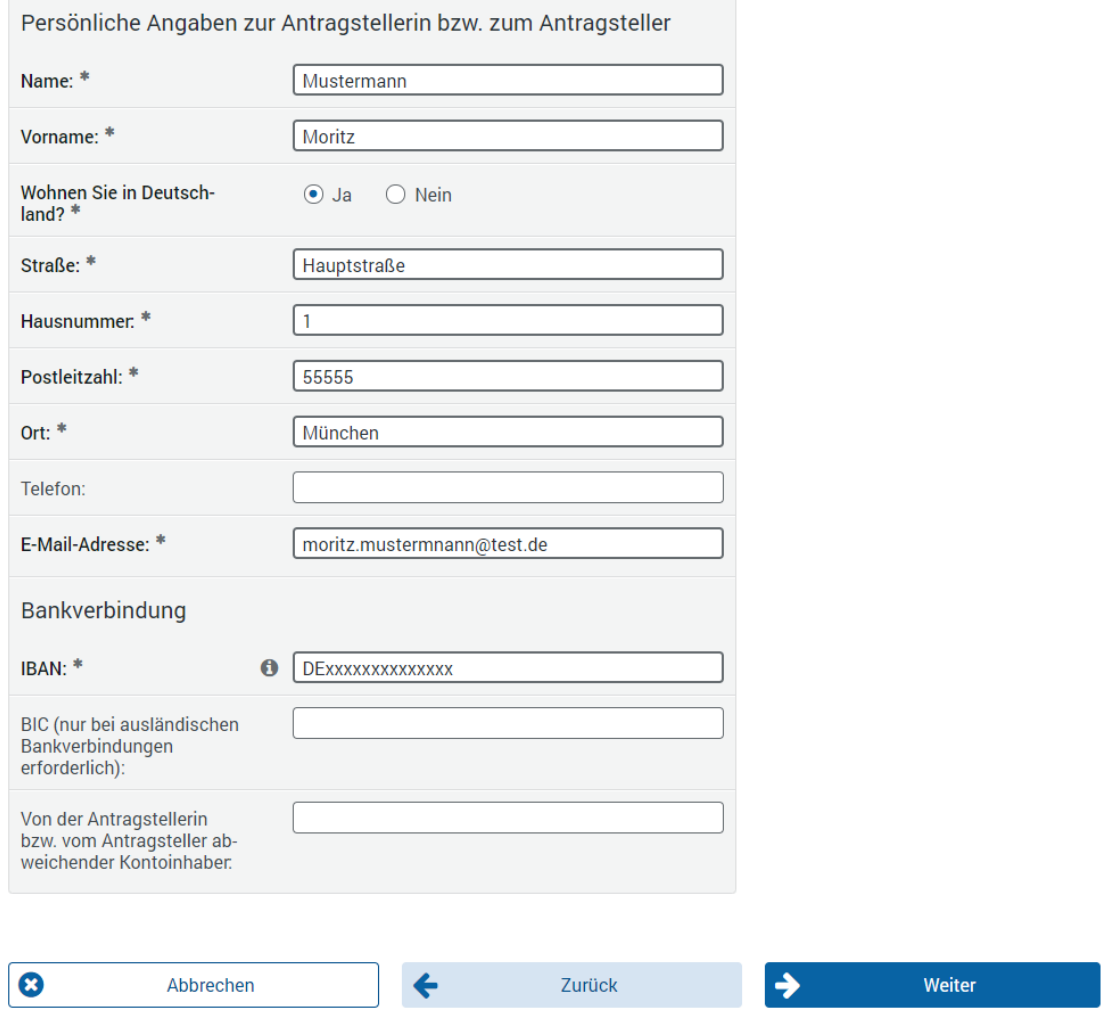

Unter "Bankverbindung" müssen Sie eine **IBAN** angeben.

Die IBAN ist Ihre Konto-Nummer.

Ihre IBAN finden Sie auf Ihren Bankunterlagen (Kontoauszüge oder EC-Karte).

Das Feld "BIC" müssen Sie nur ausfüllen, wenn Ihr Konto bei einer Bank außerhalb Deutschlands ist.

Klicken Sie auf **Weiter.**

### 5) Angaben zum mobilen Endgerät

**Welches Tablet** haben Sie für Ihr Kind gekauft?

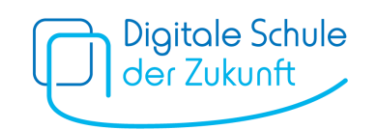

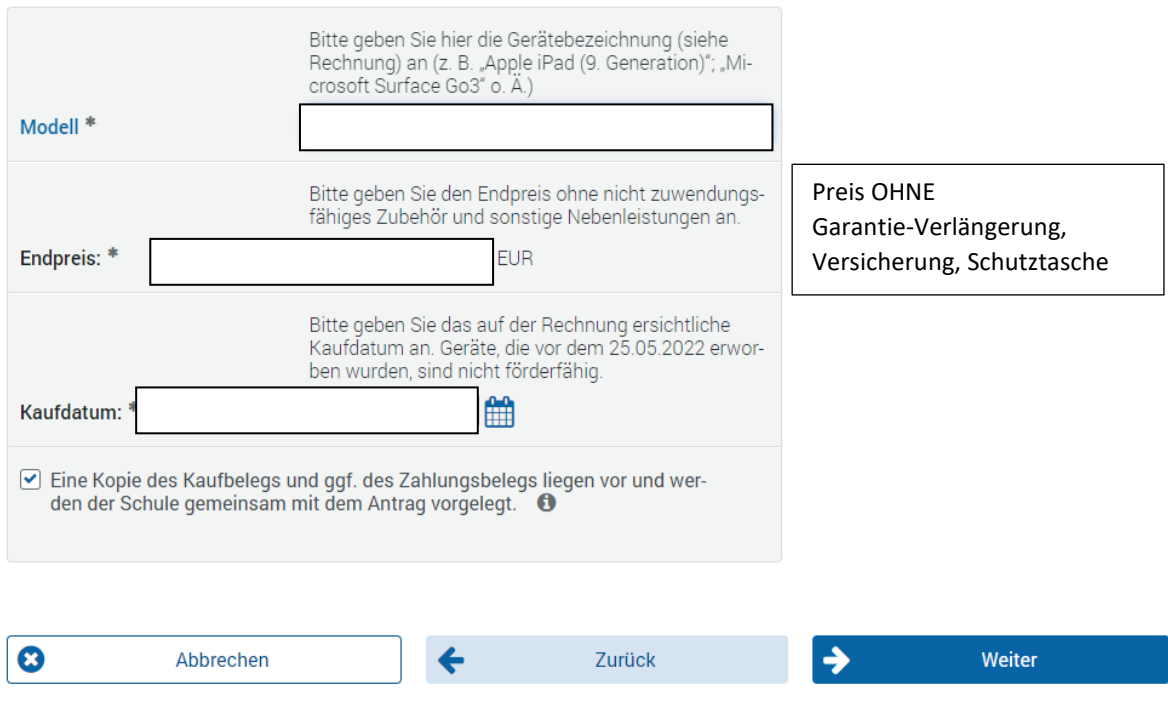

- Sie haben eine **Rechnung** oder einen **Kassenzettel** für das Tablet? *"Eine Kopie des Kaufbelegs und ggf. des Zahlungsbelegs liegen vor und werden der Schule gemeinsam mit dem Antrag vorgelegt."*
- Geben Sie eine **Kopie von der Rechnung oder dem Kassenzettel an die Schule**.

Klicken Sie auf **Weiter**.

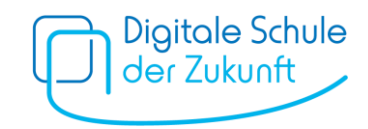

### 6) Andere Leistungen

Haben Sie **von anderen Stellen Geld** bekommen, das Sie nicht zurückzahlen müssen? (Beispiel: Förderverein, Stiftungen, …)

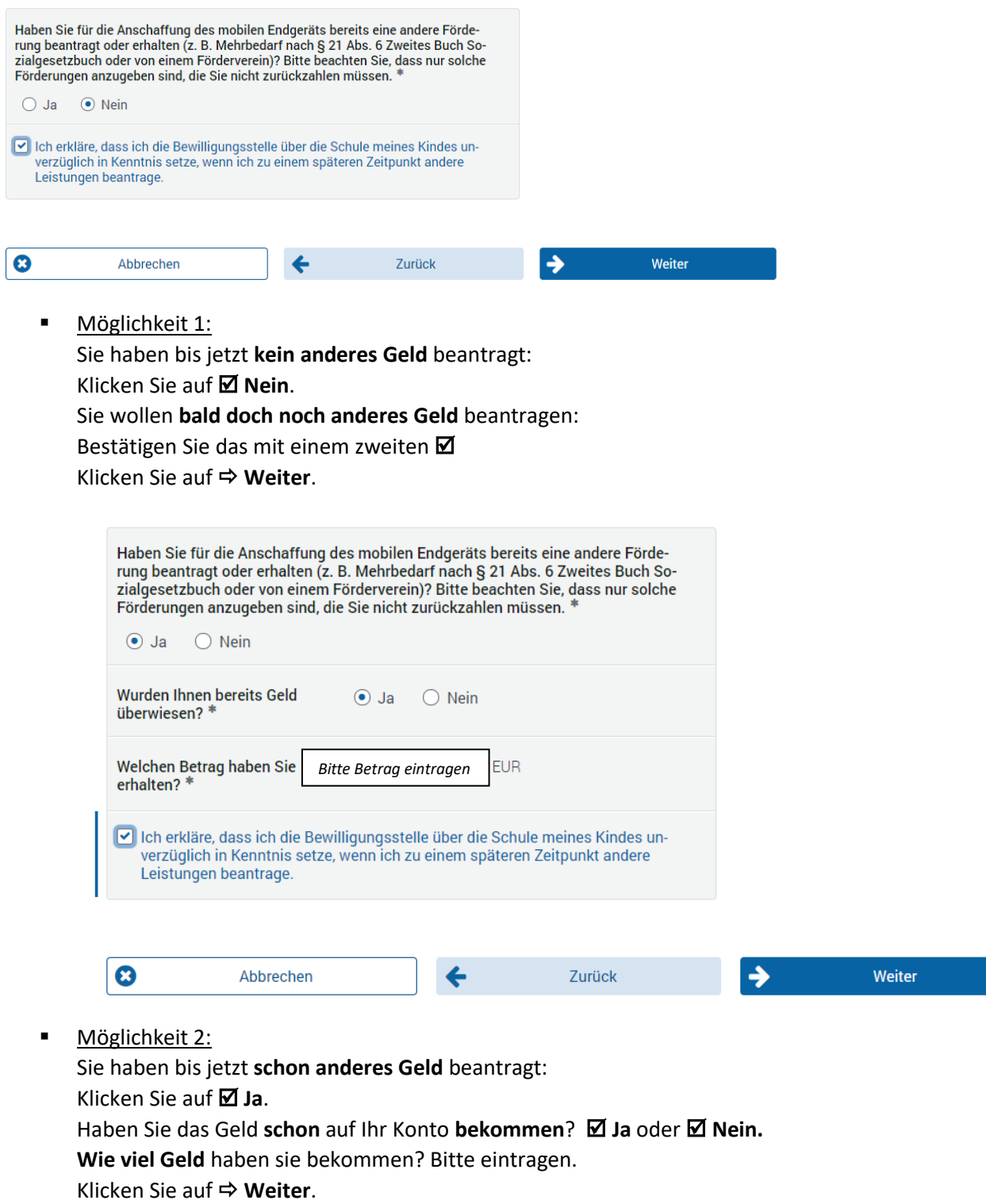

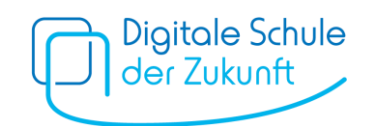

#### 7) Erklärungen

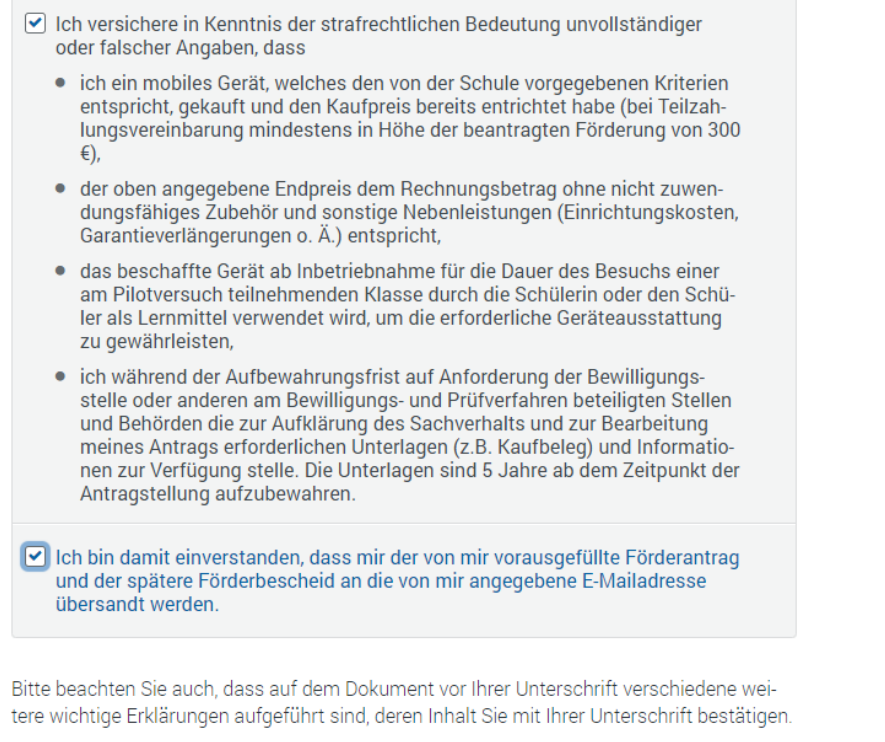

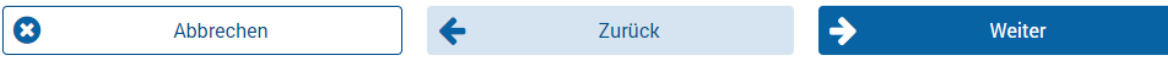

Sie haben den **Antrag nun vollständig** ausgefüllt.

Sie haben alle **Voraussetzungen** für die Auszahlung der Förderung erfüllt.

Das heißt:

- Sie haben ein Tablet **gekauft und bezahlt**.
- Wenn Sie in **Raten** bezahlen: Sie haben **mindestens 300 Euro** bezahlt.
- Der **Preis** bei "*5. Angaben zum mobilen Endgerät*" ist **ohne Garantieverlängerung, Versicherungen, Schutztasche usw.**
- Das Tablet wird von Ihrem Kind **in der Schule und zuhause zum Lernen** verwendet.
- Sie heben alle Unterlagen (z. B. **Rechnung bzw. Kassenzettel) 5 Jahre** auf.

 Der Förderantrag darf **an Ihre E-Mail Adresse geschickt** werden. Die Bestätigung für die Förderung darf **an Ihre E-Mail Adresse geschickt** werden. Ihre **E-Mail-Adresse haben Sie oben aufgeschrieben** (→ "*4. Angaben zum Erziehungsberechtigten*")

Klicken Sie auf **Weiter**.

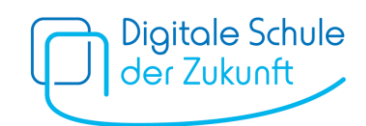

# 8) Elektronisch übertragen

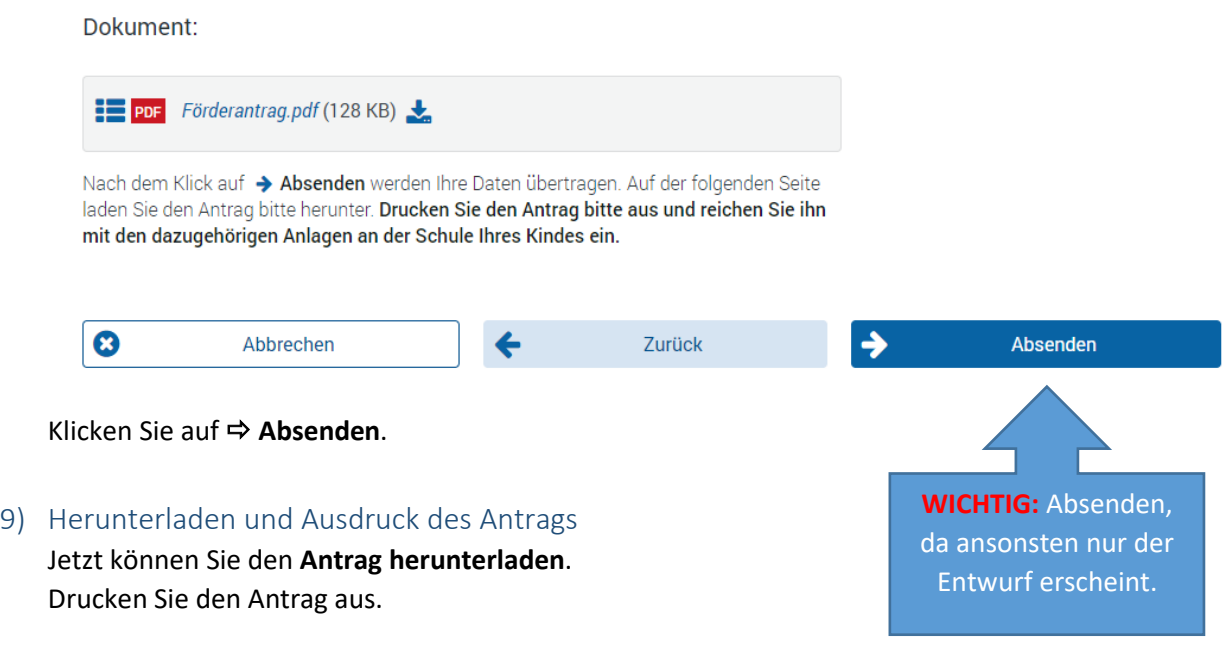

# 10) Antrag bei der Schule abgeben

Geben Sie den **Antrag und die Belege** (Rechnung oder Kassenzettel) bis 09.02.2024 an der **Schule** ab.